# **Metode Contrast Stretching Kamera CMUcam3 dan Metode Histogram Equalization untuk Ground Station Payload Roket**

# *Contrast Stretching Method for CMUcam 3 Camera and Histogram Equalization Method for Rocket Payload Ground Station*

Bobi Kurniawan Program Studi Teknik Elektro Fakultas Teknik dan Ilmu Komputer UNIKOM Jl. Dipati ukur No 112, Bandung Email [: Bobi\\_2207@yahoo.com](mailto:Bobi_2207@yahoo.com)

**Abstrak** *–* Dalam pembuatan surveillance payload, kamera CMUCam3 mengirimkan gambar/citra ke aplikasi LabVIEW yang ada pada ground station dari jarak yang jauh, pada sistem ini diimplementasikan perbaikan citra menggunakan metoda contrast stretching dan histogram equalization dengan tujuan agar citra/gambar memiliki intensitas nilai keabuan dengan jangkauan yang lebar dan terdistribusi secara merata. Pengiriman data dari jarak jauh rentan terhadap noise yang mengakibatkan adanya data yang hilang, oleh karena itu diimplementasikan filter median dan filter rata-rata untuk meredam banyaknya hilang data. Dengan mengimplementasikan metodemetode tersebut, citra yang diterima memiliki kualitas yang baik dimana kontras terlihat jelas sehingga objek yang ada didalam citra dapat dikenali dengan mudah.

**Kata Kunci :** LabVIEW, peregangan kontras (contrast stretching), histogram equalization, filter median, filter rata-rata.

*Abstract – Refer to the theme "attitude monitoring and surveillance payload", KOMURINDO 2012 requires the participants to design a payload that can grab 200x200 greyscaled picture from the air then send it to LabVIEW ground station softwarein real-time (no buffer) to displayed. Sometime output image has bad quality for many reasons include sunlight intensity's too high or low and noises caused by data lost, therefore image enhancement contrast stretching's implemented in payload's microcontroller and histogram equalization's implemented in ground station software. The main purpose of both algorithms is to distribute bit pixel value so that picture can be displayed more clear (contrast), median filter and average filter are also implemented in ground station in order to lighten noises. Output of those algorithms implementation leads transfer time for 1 picture in KOMURINDO 2012 format rule to 42,7- 43,1seconds. Distributed pixels value image is setted in range value 0 to 254 therefore image have good contrast. This means that objects in image can be seen easily.*

*Keywords – LabVIEW, contrast stretching, histogram equalizaton, median filter, average filter*

### **I. PENDAHULUAN**

Pengambilan citra dari jarak jauh merupakan suatu kebutuhan dibidang meteorolgi untuk menganalisa dan meramalkan cuaca, dalam pengambilan dan pengiriman data citra dari jarak jauh secara *wireless*kerap terjadi gangguan-gangguan yang menyebabkan kualitas citra menjadi buruk seperti halnya citra memiliki kontras yang rendah maupun tinggi akibat intensitas cahaya matahari yang berlebih maupun kurang serta adanya data hilang akibat gangguan transmisi. Untuk mengatasi masalah kontras maka digunakan perbaikan citra dengan menggunakan metode *contrast stretching* dan *histogram equalization* sehingga citra memiliki intensitas nilai

keabuan dengan jangkauan yang lebar dan terdistribusi merata, selain itu digunakan juga filter median dan filter rata-rata dengan maksud untuk meredam *noise,*dengan mengimplementasikan metode-metode tersebut maka citra yang dihasilkan memiliki kualitas yang baik

### **II. PERBAIKAN CITRA**

#### *A. Contrast Stretching*

Kualitas citra dengan kontras-rendah dapat diperbaiki dengan operasi peregangan kontras (*contrast stretching*). Melalui operasi ini, nilai-nilai keabuan pikselakan menjangkau dari 0 sampai 255 (pada citra 8bit), dengan kata lain seluruh nilai keabuan pikselterpakai secara merata.

Cara kerja dari proses peregangan kontras (*contrast stretching*) pada citra 8bit adalah sebagai berikut.

- 1. Mengelompokkan dan menghitung jumlah piksel berdasarkan nilai keabuannya (membuat histogram).
- 2. Memindai (*scan*) histogram dari nilai keabuan terkecil ke nilai keabuan terbesar (0 sampai 255) untuk menemukan batas nilai keabuan terendahdan batas nilai keabuan tertinggi dari kelompok piksel (citra).
- 3. Memetakan (menskalakan) piksel pikselyang berada di antara batas terendah dan batas tertinggi untuk memenuhi rentang nilai – nilai keabuan yang lengkap (0 sampai 255) dengan persamaan :

$$
Y = \frac{X - x_1}{x_2 - x_1} * 255
$$
 (1)

Dalam hal ini Y adalah nilai keabuan yang baru/diperoleh, X adalah nilai keabuan yang lama,  $x_1$  adalah nilai keabuan tertinggi dari kelompok piksel dan  $x_2$  adalah nilai keabuan terendah dari kelompok piksel. Dengan menggunakan persamaan (4), maka akan didapat nilai keabuan piksel yang baru dengan rentang keabuan 0 – 255.

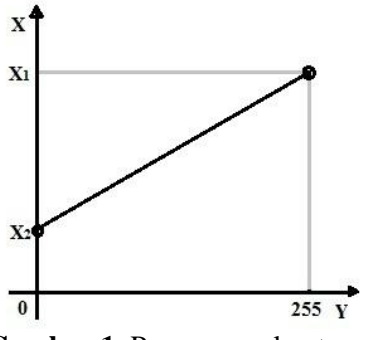

**Gambar 1**. Peregangan kontras

Untuk mendapat hasil peregangan histogram dengan batas terendah dan tertinggi yang dapat diatur, maka digunakan persamaan garis bentuk *slope-intercept*.

$$
Y = mX + b \tag{2}
$$

Dimana *m* (*slope*),

$$
m = \frac{y_2 - y_1}{x_2 - x_1} \tag{3}
$$

dan *b*(*intercept*),

$$
b = Y - mX
$$

dimana *Y* dan *X* diambil dari titik pertama, maka

$$
b=y_1-mx_1
$$

Oleh karena itu,

$$
b = y_1 - \frac{y_2 - y_1}{x_2 - x_1} x_1 \tag{4}
$$

Dengan mensubstitusikan persamaan (3) dan (4) ke persamaan (2), maka didapat:

$$
Y = \frac{y_2 - y_1}{x_2 - x_1} X - \frac{y_2 - y_1}{x_2 - x_1} x_1 + y_1
$$
 (5)

Dalam hal ini $y_1$ adalah nilai pengaturan tertinggi piksel yang diinginkan dan  $v_2$  adalah nilai pengaturan terendah piksel yang diinginkan.

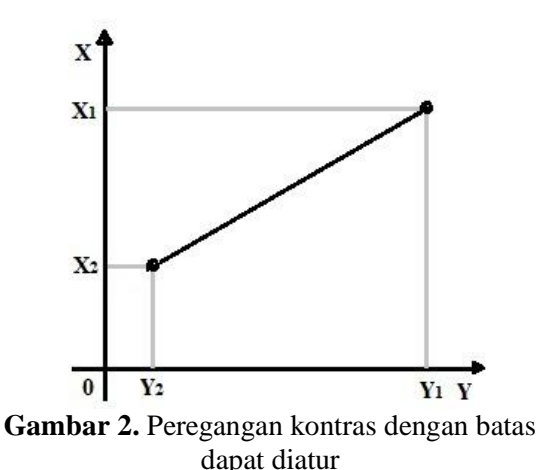

#### **B. Histogram Equalization**

Histogram citra memberikan informasi tentang penyebaran intensitas piksel-pikseldi dalam citra. Misalnya, citra yang terlalu terang atau terlalu gelap memiliki histogram yang sempit. Agar kita memperoleh citra yang baik, maka penyebaran nilai intensitas harus diubah. Teknik yang lazim dipakai adalah perataan histogram(*histogram equalization*). Tujuan dari perataan histogram adalah untuk mendistribusikan histogram secara merata, sehingga setiap nilai keabuan memiliki jumlah pikselyang relatif sama. Berdasarkan referensi dari "Pengolahan Citra Digital Menggunakan MatLAB oleh Marvin Ch. Wijaya dan Agus Prijono", tahapan untuk melakukan histogram equalization adalah sebagai berikut.

- 1. Mengelompokkan dan menghitung jumlah piksel berdasarkan nilai keabuannya (membuat histogram).
- 2. Memindai (*scan*) histogram dari nilai keabuan 0 sampai 255 untuk menemukan batas nilai keabuan terendah dan batas nilai keabuan tertinggi dari kelompok piksel (citra).
- 3. Menghitung peluang kemunculan setiap intensitas piksel  $(P_r)$  dan menghitung distribusi kumulatifnya  $(S_k)$  (proses normalisasi).

$$
P_r(r_k) = \frac{n_k}{n}
$$
 (6)

Dimana,

 $P_r(r_k)$  = peluang kemunculan piksel

 $n_k$  = jumlah piksel yang muncul pada intensitas tertentu

 $n =$  jumlah keseluruhan piksel pada suatu citra

$$
s_k = T(r_k) = \sum_{j=0}^{k} \frac{n_j}{n} = \sum_{j=0}^{k} P_r(r_j)
$$
 (7)

Dimana,  $0 \le r_k \le 1$ ,  $k = 0, 1, 2, ..., L - 1$ 

- 4. Membulatkan hasil perkalian distribusi kumulatif  $(S_k)$  dengan jumlah variansi nilai keabuan terbesar yang muncul(*L-*1).
- 5. Memetakan (menskalakan) piksel-piksel hasil dengan cara mengkalikan hasil pembulatan dengan skala keabuan yang digunakan (255 untuk citra 8bit) (transformasi balik).

$$
S = |S_k| \times 255 \tag{8}
$$

#### **C. Filter Median**

Filter median merupakan filter yang juga difungsikan sebagai penghilang atau peredam *noise salt and papper* tanpa menghilangkan batas-batas perbedaan nilai intensitas (detail citra) dimana filter ini bekeria dengan menggantikan nilai piksel dengan nilai median/tengah dari piksel-piksel ketetanggaannya dan piksel itu sendiri. Berdasarkan referensi dari "Pengolahan Citra Digital & Teknik Pemrogramannya oleh Usman Ahmad", filter median dapat diilustrasikankan sebagai berikut.

| 40 | 45                         | 50 |  |  |  |  |  |
|----|----------------------------|----|--|--|--|--|--|
| 45 | 55                         | 65 |  |  |  |  |  |
| 50 | 65                         | 85 |  |  |  |  |  |
|    |                            |    |  |  |  |  |  |
|    | 40 45 45 50 50 55 65 65 65 |    |  |  |  |  |  |

**Gambar 3.** Ilustrasi Filter Median

# **D. Filter Rata-rata**

Pengambilan citra terkadang tidak sesuai dengan diharapkan, seperti halnya pada citra yang diambil dan dikirim secara elektronik dari satu tempat ke tempat lain melalui transmisi kabel maupun nirkabel kerap kali terdapat gangguan/*noise.Noise salt and papper* merupakan *noise* berupa dot/titik yang biasa ditemui pada citra yang ditransmisikan, *noise* ini terkadang memiliki perbandingan nilai piksel yang ekstrem dengan piksel ketetanggaannya.

Filter rata-rata merupakan filter yang paling sederhana untuk menghilangkan *noise salt and papper* dimana filter ini bekerja dengan merata-ratakan nilai intensitas pikselpiksel ketetanggaannya, jumlah ketetanggaan yang digunakan pada filter bergantung pada filter yang dirancang. Berdasarkan referensi dari "Pengolahan Citra Digital & Teknik Pemrogramannya oleh Usman Ahmad", hal ini dapat dinyatakan dengan persamaan berikut.

$$
Y(x, y) = \frac{1}{M} \sum_{(k, 1) \in N} f(k, l)
$$
 (9)

Dimana M adalah jumlah piksel-piksel ketetanggaan NxN. Metode filter ini cenderung mengaburkan batas-batas perbedaan nilai intensitas (detail citra) pada citra.

#### **III. DESAIN SISTEM**

Secara garis besar, sistem terdiri dari dua bagian utama, yaitu: bagian pengirim dan bagian penerima. Secara garis besar, sistem yang akan dibuatadalah seperti terlihat pada **Gambar 4**.

Pada bagian pengirim terdapat kamera CMUCam3 sebagai pengambil serta pemroses perbaikan citra dengan menggunakan metode *contrast stretching* dan pada perangkat penerima terdapat *ground station* yang terhubung dengan aplikasi LabVIEW untuk menampilkan dan memproses citra data yang diterima dengan menggunakan metoda *histogram equalization* serta filter median dan filter rata-rata untuk mendapat kualitas citra yang baik.

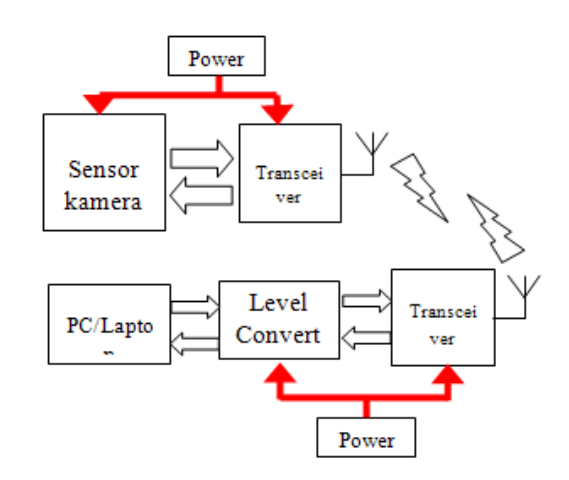

**Gambar 4.** Blok Diagram Sistem

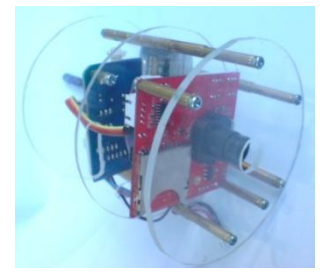

**Gambar 5**. Perangkat Pengirim

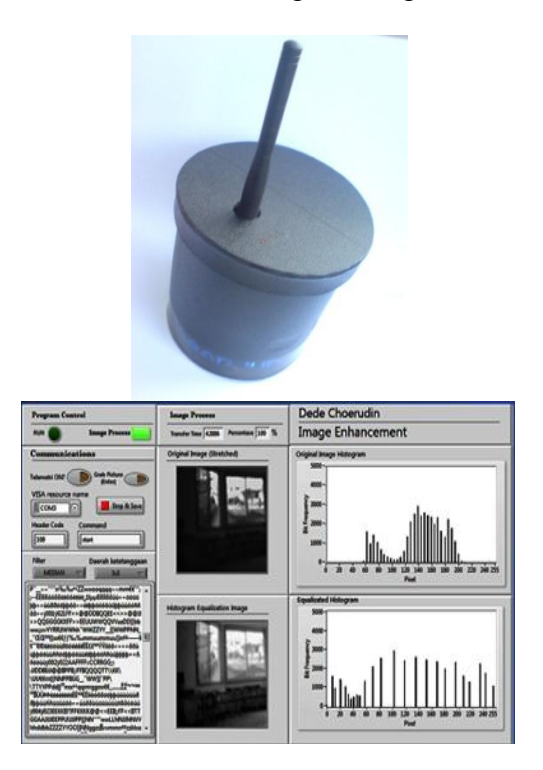

**Gambar 6**. Perangkat dan Aplikasi Penerima

# **IV. HASIL DAN PEMBAHASAN**

#### **A. Pengujian metode contrast stretching**

Citra yang diperoleh dari pengambilan gambar langsung pada CMUCam3 terkadang memiliki kontras yang rendah. Pengujian metode ini dilakukan dengan cara mengambil gambar secara langsung dengan menggunakan metode *contrast stretching* pada beberapa kondisi cahaya ruangan. Berikut merupakan hasil percobaan yang memiliki gambar asal yang gelap namun masih terlihat objek-objeknya.

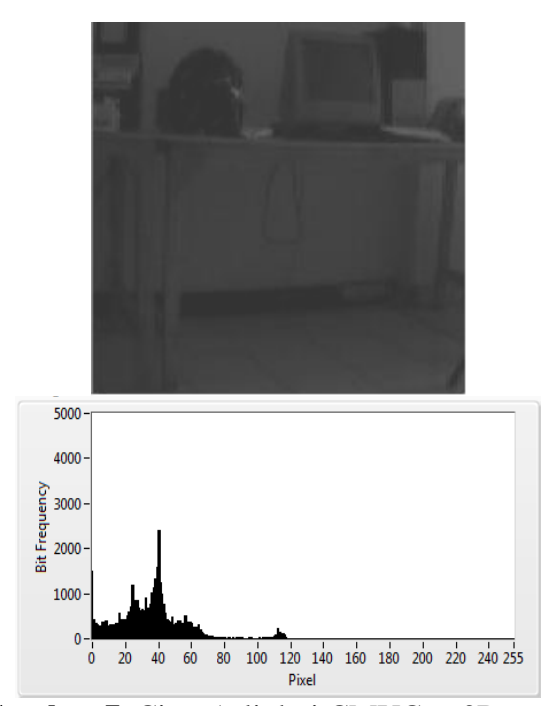

**Gambar 7**. Citra Asli dari CMUCam3Beserta Histogram

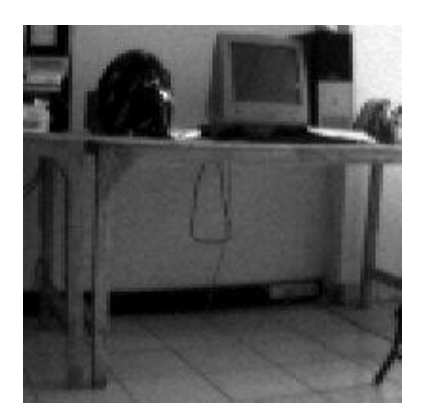

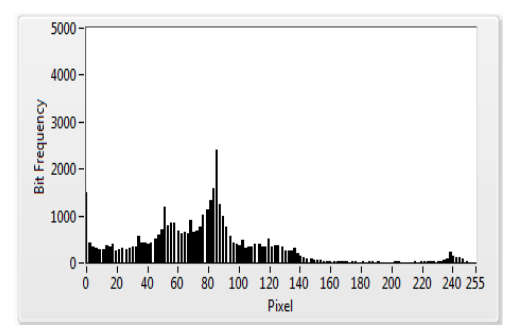

**Gambar 8**. Citra Hasil Contrast Stretching Beserta Histogram

#### **B. Pengujian metode histogram equalizatin**

Pengujian metode *histogram equalization* dilakukan dengan cara mengambil gambar pada beberapa kondisi gambar yang memiliki kontras yang tinggi. Berikut merupakan hasil percobaan perbaikan citra metode histogram equalization.

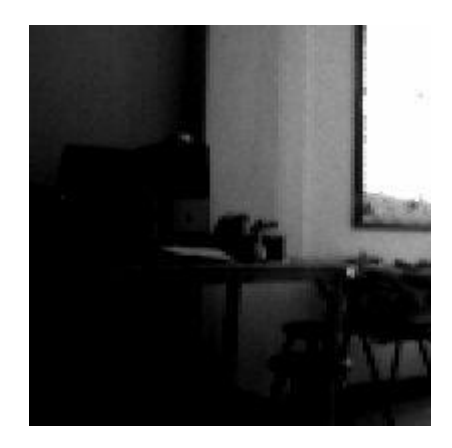

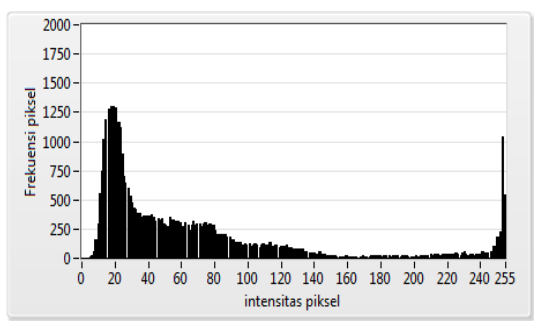

**Gambar 9**. Citra Asli Beserta Histogram

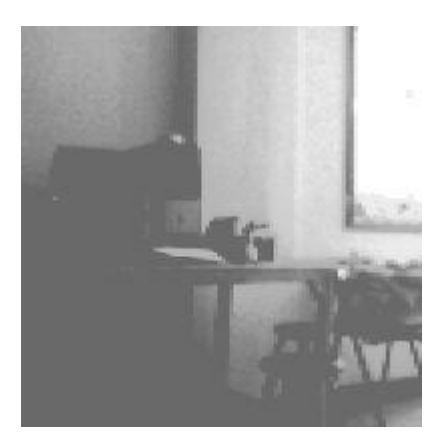

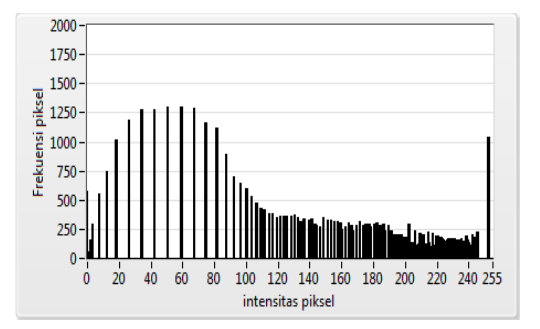

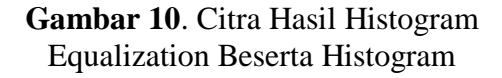

#### **C. Pengujian Filter Median**

Pengujian filter median dilakukan dengan cara memberikan *noise* berupa garis untuk kemudian dihilangkan dengan filter median yang memiliki daerah ketetanggaan 3x3, 5x5 dan 7x7. Berikut merupakan hasil percobaan filter median untuk menghilangkan *noise*.

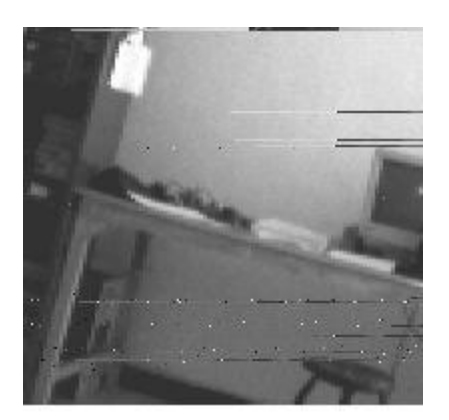

**Gambar 11**. Citra yang Diberikan *Noise*

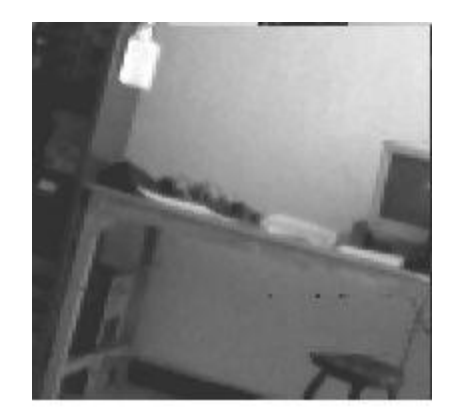

**Gambar 12.** Citra Hasil Filter Median 3x3

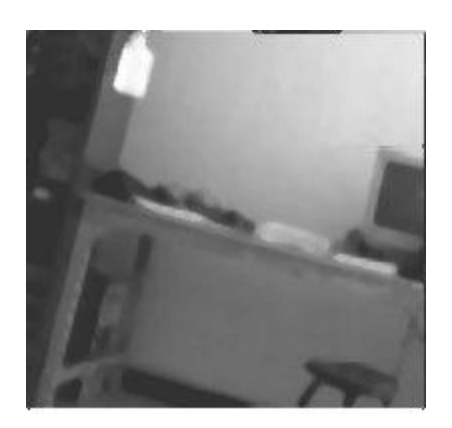

**Gambar 13**. Citra Hasil Filter Median 5x5

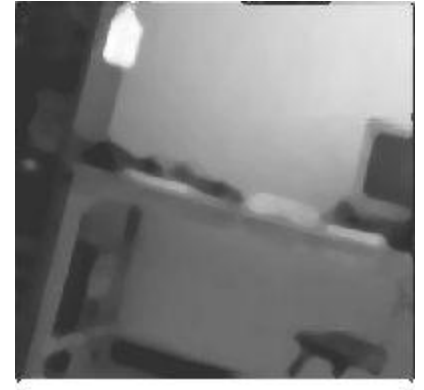

**Gambar 14**. Citra Hasil Filter Median 7x7

#### **D. Pengujian Filter Rata-rata**

Pengujian filter rata-rata dilakukan dengan cara memberikan *pepper* untuk kemudian dihilangkan dengan filter rata-rata yang memiliki daerah ketetanggaan 3x3, 5x5 dan 7x7. Berikut merupakan hasil percobaan filter rata-rata untuk menghilangkan *noise pepper*.

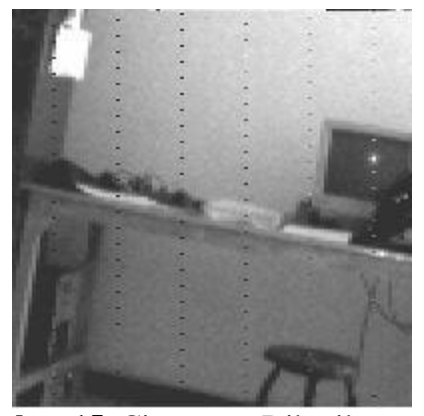

**Gambar 15**. Citra yang Diberikan *Noise*

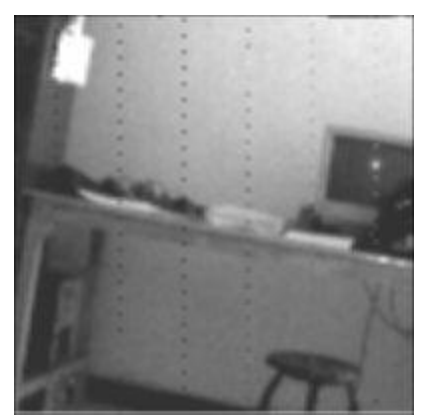

**Gambar 16**. Citra Hasil Filter Rata-Rata 3x3

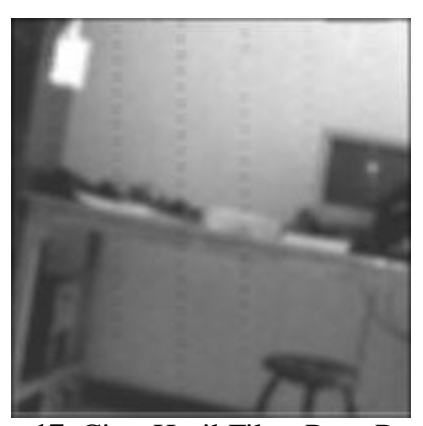

**Gambar 17**. Citra Hasil Filter Rata-Rata 5x5

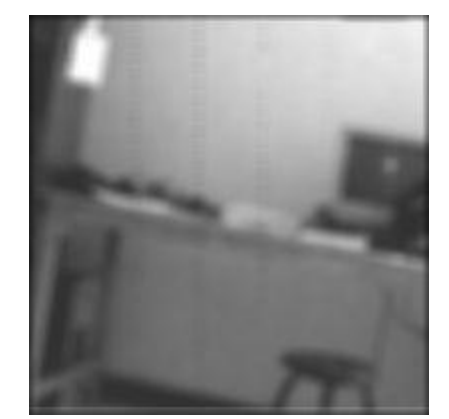

**Gambar 18**. Citra Hasil Filter Rata-Rata 7x7

#### **V. KESIMPULAN**

Perbaikan citra dengan menggunakan metoda *contrast stretching* dan *histogram equalization* diimplementasikan pada sistem, oleh karena itu citra/gambar citra memiliki jangkauan intensitas nilai keabuan yang lebar dan merata sehingga objek yang ada pada citra dapat lebih dikenali. Pada pengiriman citra dari jarak jauh, sering terjadi citra yang diterima memiliki *noise* yang diakibatkan hilangnya data, dengan diimplementasikannya fillter median dan filter rata-rata *noise* tersebut dapat diredam hanya saja ketajaman citra menjadi sedikit berkurang. Pengiriman citra 200x200 piksel yang telah diimplementasikan perbaikan citra dapat dikirim dan ditampilkan dengan waktu transmisi yang mendekati teori perhitungan waktu ideal yaitu berkisar 42,7-43,1 detik.

### **REFERENCES**

- [1] Ahmad, Usman. (2005), *Pengolahan Citra Digital & Teknik Pemrogramannya*, Yogyakarta : Graha Ilmu.
- [2] Ch. Wijaya, Marvin. Prijono, Agus. (2007), *Pengolahan Citra Digital Menggunakan MatLAB Image Processing Toolbox,*  Bandung : Informatika.
- [3] Heri Purnomo, Mauridhi. Muntasa, Arif. (2010), *Konsep Pengolahan Citra Digital dan Ekstraksi Fitur,* Yogyakarta : Graha Ilmu.
- [4] Prasetyo, Eko. (2011), *Pengolahan Citra Digital dan Aplikasinya menggunakan Matlab,* Yogyakarta : ANDI.
- [5] Gonzalez, R. C., & Woods, R. E. (2008). *Digital Image Processing.* New Jersey: Pearson Education Inc.
- [6] *Wahyono, Teguh. (2003), Prinsip Dasar dan Teknologi KOMUNIKASI DATA, Graha ilmu, Edisi pertama.*
- [7] *(2000), LabVIEWTM Basics I Course Manual, National Instruments Corporation,Version 6.0.*
- [8] *(2003),Introduction to LabVIEW Three-Haor Course, National Instruments Corporation, Edition part number 323668b-01*